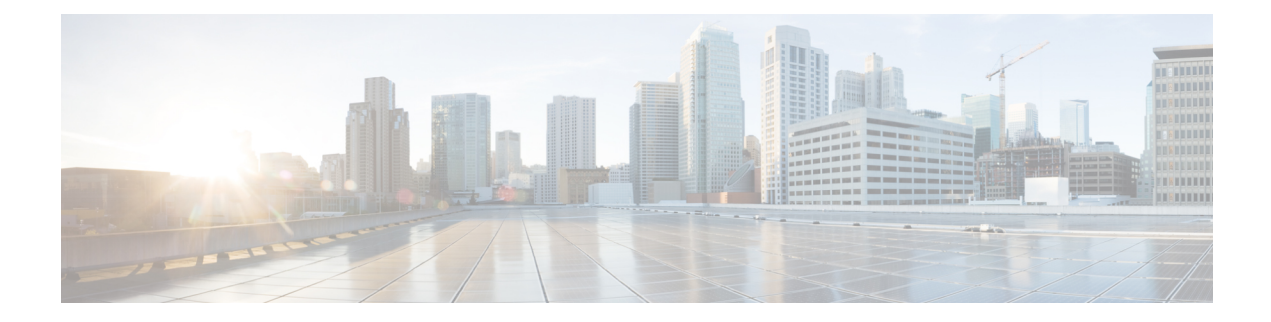

## **ultram\_ucs\_utils.py Help**

Enter the following command to display help for the UCS utilities available through the Ultra M Manager: **./ultram\_ucs\_utils.py h**

```
usage: ultram ucs utils.py [-h] --cfg CFG --login UC LOGIN UC LOGIN
                              \overline{z} --upgrade | --mgmt | --status \overline{z} --undercloud UC RC)
                             [--mode] [--serial-delay SERIAL_DELAY]
                              [--server SERVER] [--file FILE]
                             [--protocol {http,https,tftp,sftp,ftp,scp}]
                             [--access ACCESS ACCESS] [--secure-boot]
                             [--update-type {immediate,delayed}] [--reboot]
                             [--timeout TIMEOUT] [--verify] [--stop-on-error]
                             [--bios-param BIOS_PARAM]
                             [--bios-values BIOS_VALUES [BIOS_VALUES ...]]
optional arguments:
  -h, --help show this help message and exit<br>--cfg CFG configuration file to read serve
                         Configuration file to read servers
  --login UC_LOGIN UC_LOGIN
                         Common Login UserName / Password to authenticate UCS servers
  --upgrade Firmware upgrade, choose one from:
                            'bios': Upgrade BIOS firmware version
                            'cimc': Upgrade CIMC firmware version
                            'huu' : Upgrade All Firmwares via HUU based on ISO
  --mgmt Server Management Tasks, choose one from:
                            'power-up' : Power on the server immediately<br>'power-down' : Power down the server (non-grace
                            'power-down' : Power down the server (non-graceful)<br>'soft-shut-down': Shutdown the server gracefully
                            'soft-shut-down': Shutdown the server gracefully
                            'power-cycle' : Power Cycle the server immediately
                            'hard-reset' : Hard Reset the server
                            'cimc-reset' : Reboot CIMC
                            'cmos-reset' : Reset CMOS
                                             : Set BIOS Parameter
  --status Firmware Update Status:
                            'bios-upgrade' : Last BIOS upgrade status
                            'cimc-upgrade' : Last CIMC upgrade status
                           'huu-upgrade' : Last ISO upgrade via Host Upgrade Utilties
                                            : List Current set of running firmware versions
                            'server' : List Server status
                            'bios-settings' : List BIOS Settings
  --undercloud UC_RC Get the list of servers from undercloud
  --mode Execute action in serial/parallel
  --serial-delay SERIAL DELAY
                         .<br>Delay (seconds) in executing firmware upgrades on node in case of
 serial mode
Firmware Upgrade Options::
  --server SERVER Server IP hosting the file via selected protocol<br>--file FILE Firmware file path for UCS server to access from
                         Firmware file path for UCS server to access from file server
  --protocol {http,https,tftp,sftp,ftp,scp}
                         Protocol to get the firmware file on UCS server
```
--access ACCESS ACCESS UserName / Password to access the file from remote server using https, sftp, ftp, scp<br>--secure-boot Use CIMC Secure-Boot. --update-type {immediate,delayed} Update type whether to send delayed update to server or immediate --reboot Reboot CIMC before performing update<br>--timeout TIMEOUT Update timeout in mins should be more Update timeout in mins should be more than 30 min and less than 200 min --verify Use this option to verify update after reboot<br>--stop-on-error Stop the firmware update once an error is ence Stop the firmware update once an error is encountered BIOS Parameters configuratioon: --bios-param BIOS\_PARAM BIOS Paramater Name to be set --bios-values BIOS VALUES [BIOS VALUES ...] BIOS Paramater values in terms of key=value pair separated by space